RADIUS server parameters can also be configured per Group. Settings are the same as for a system-wide RADIUS server.

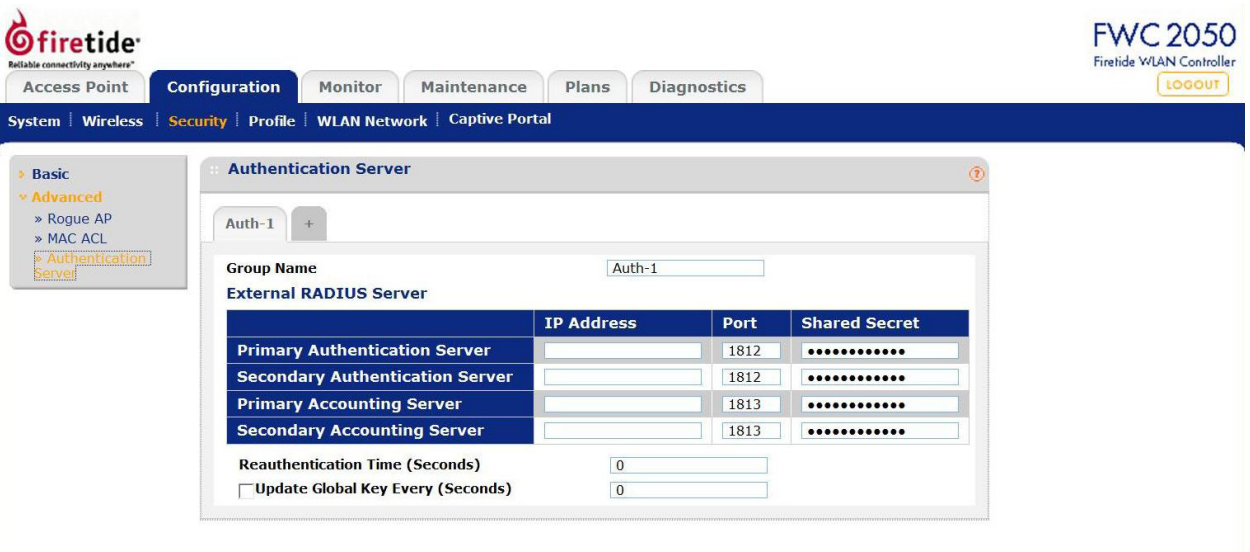

### **Configuring an LDAP Authentication Server**

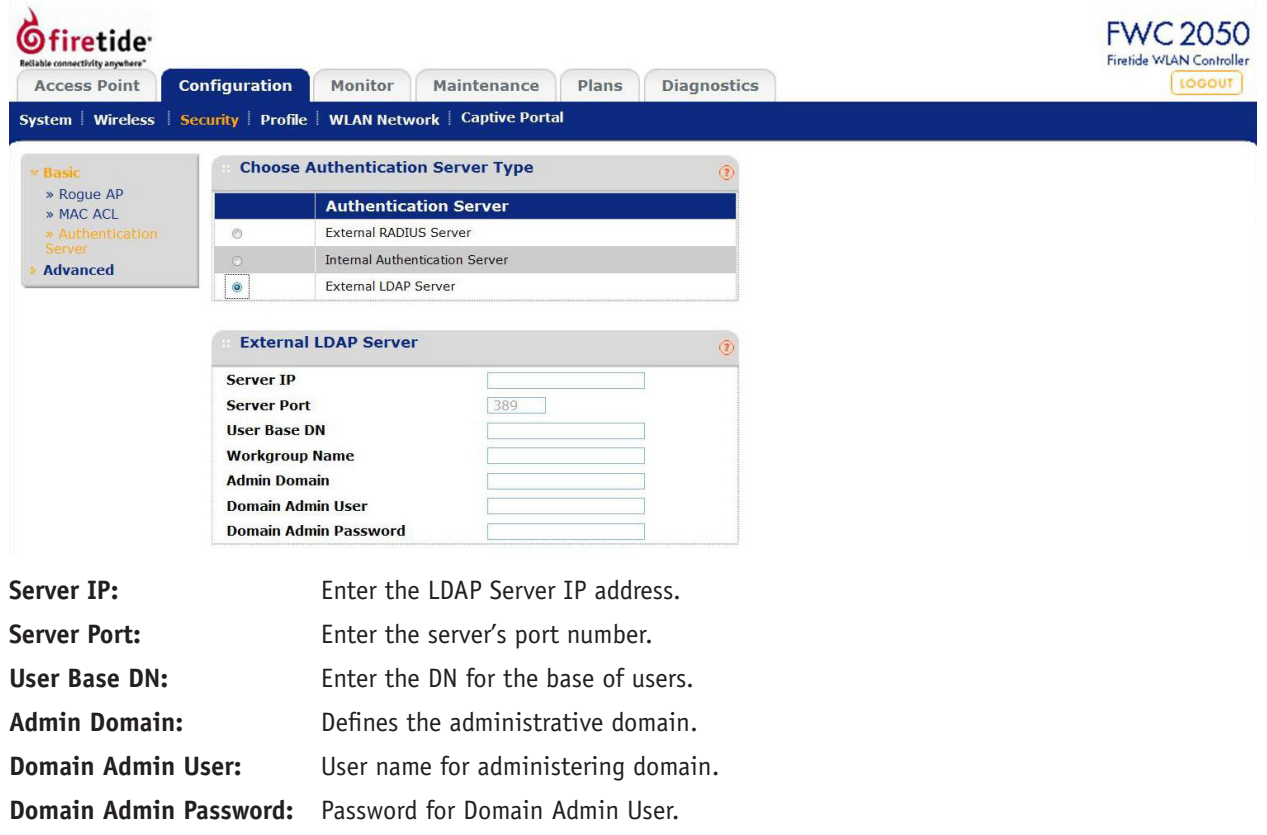

# **Profiles**

Profiles are the basic building blocks of HotPoint AP configurations. They represent the settings of a virtual machine that can be instantiated on any HotPoint unit. Profiles are a set of configuration that can be applied onto an AP. These configurations include radio parameters, load balancing and rate limit parameters. Each access point under the control of the FWC2050 is capable of supporting 8 profiles per radio, or 16 profiles in total.

#### **Small Networks**

For small scale WLAN networks, you can use the basic configuration, and you don't need to create additional profile groups. All APs will belong to the same group and have the same configuration.

#### **Larger Networks**

For larger deployments, comprised of different sets of WLAN networks, you will need to use the advanced profile option. Under the Advanced profiles tab, you can create, edit, and delete profile groups. Editing a profile group will take the user to a profile edit page similar to the one under basic setting.

The Delete button, at the bottom of the screen, will delete the selected profile.

Once the creation of the profiles are done, you can go to the Configuration->WLAN Network page to assign profile groups to the APs.

For ease of use, during a profile add, an option is given to the user to clone a profile. Cloning of a profile copies all the settings except the name and SSID.

Configuration templates for Authentication Server Settings in case of LDAP/Radius and MAC ACL list configuration needs to be done separately in their respective pages under Security. Once done, you can assign one of the created security profiles to a particular profile.

### **Profile Groups**

Complex deployments may require multiple sets of profiles. Groups are a way of managing large numbers of profiles. The controller supports configuration of up to 8 distinct set of grouped profiles. Each profile group can contain up to 16 profiles. You can configure these profiles and profile groups without worrying about the state of the APs. Once the APs connect to the controller these profile configuration will be pushed onto the AP. This is the method used to configure the WLAN network offline and then push the configuration once the WLAN network is up and running.

Two groups are defined by default. Additional groups can be created by clicking on the + tab next to the groups, in the Configuration - Profile - Advanced - Radio section, as shown below.

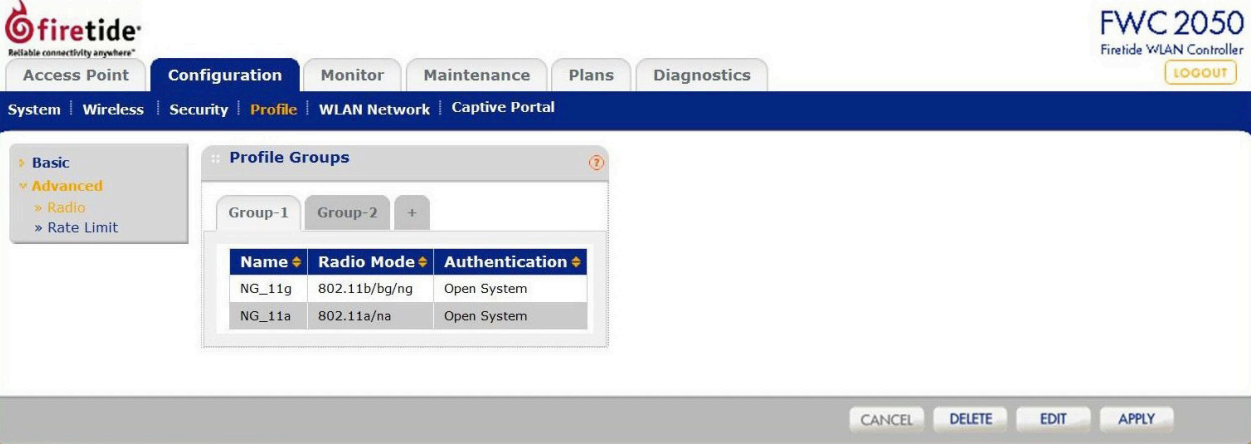

# **Basic and Advanced - Radio**

Settings for Basic and Advanced are similar, except that the Advanced option allows you to configure settings per Group.

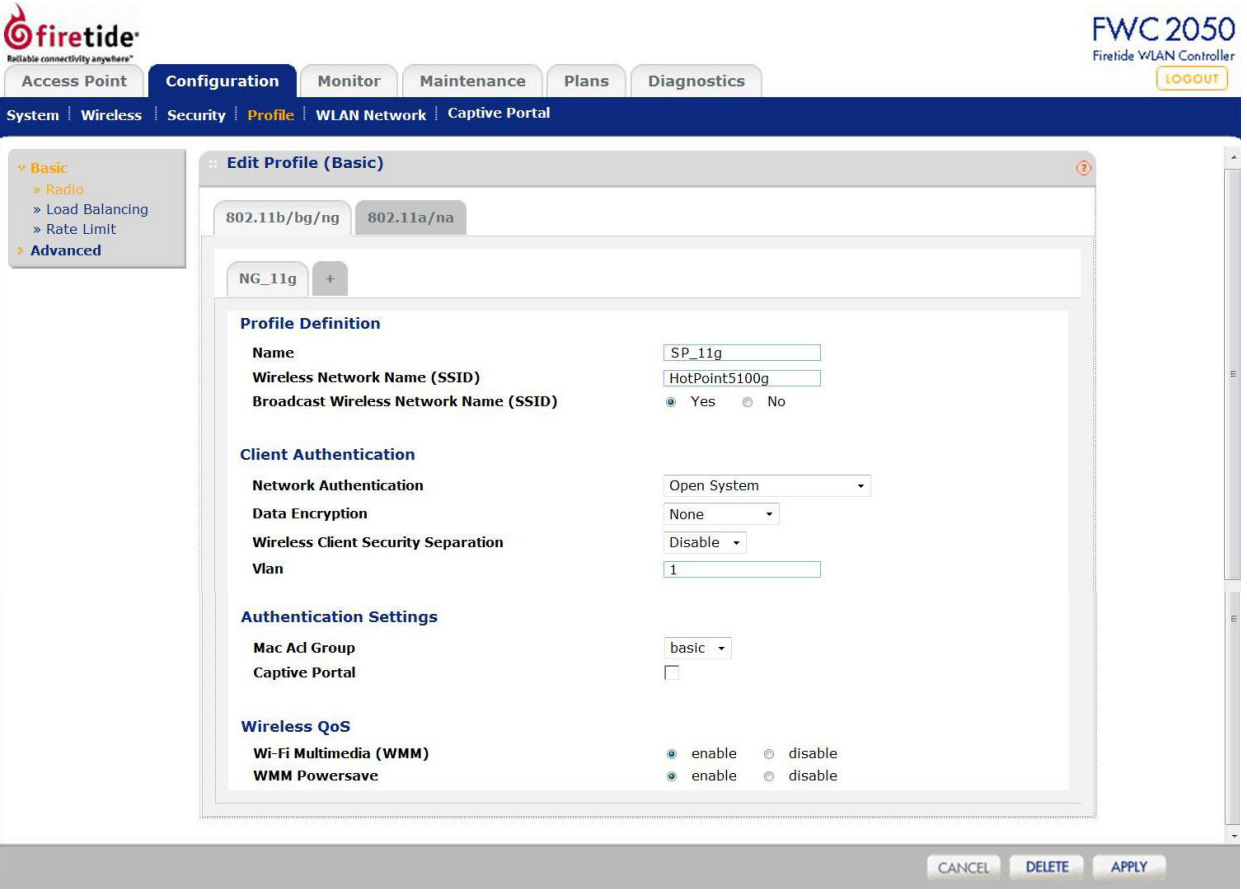

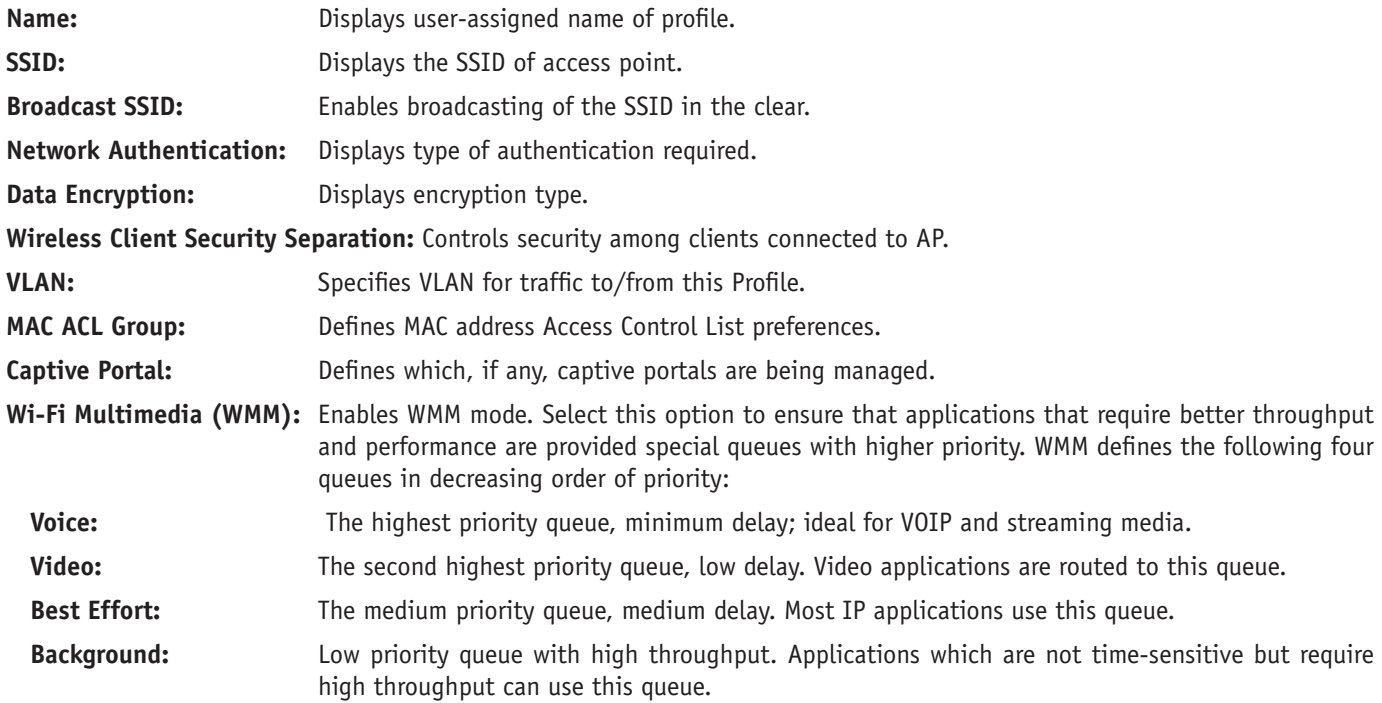

With WMM enabled, QoS prioritization and coordination of wireless access is on. Disabling WMM will deactivate QoS control of station EDCA parameters on upstream traffic flowing from the station to the access point.

**WMM Powersave:** Enables Powersave option for WMM.

# **Load Balancing**

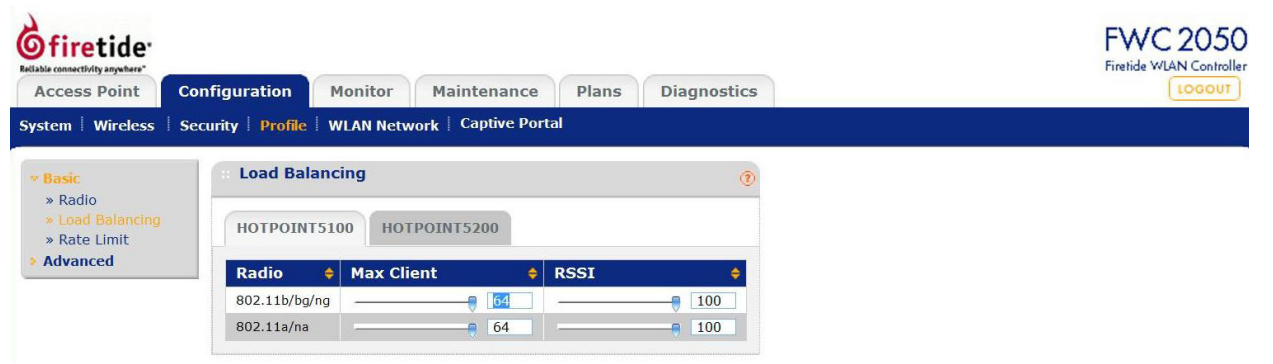

Max Client: The maximum number of clients the that can connect to this profile.

**RSSI:** Defines the weakest signal that the APs in this profile will accept.

The controller supports balancing of load on the APs it manages. This is based on the number of clients connected to APs as well as signal quality of clients. At the time a client discovers APs (using probe requests) or sends association frames, AP decides whether to accept a client or not based on the number of clients already connected or the signal strength of the clients.

The two configurations are:

Max Clients: The maximum number of wireless clients that can connect to each radio of Access Point at one time. A value of 64 can be selected to specify to allow maximum supported by Access Point.

RSSI: The minimum signal quality in percentage (0 - 100) % expected from the wireless clients that connect to the Access Points. A value of 0 means this check is not enforced and load balancing is disabled.

Setting the Max. number of clients to a low value (compared to the total number of client in an office/floor) is recommended when there are several APs and the administrator would like a good distribution of clients between the access points.

Setting the RSSI to a high percentage would mean that only clients near to APs will be permitted to associate to the APs and is good in situation where the throughput expectation is high. In scenarios, where the clients can be expected to be far away (or the number of APs is less), this should be set to a lower value.

## **Basic and Advanced - Rate Limiting**

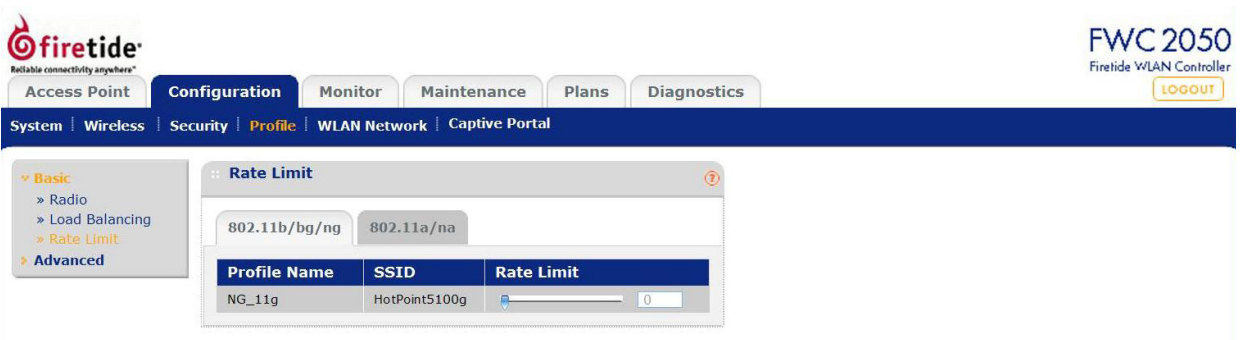

The Rate Limiting feature can be configured differently for each BSSID in security profile group. Rate limiting is done per BSSID and is configured as a percentage of available bandwidth. Available bandwidth is determined by the number of errors occurring during transmission and the amount of time a packet spends in the transmission queue.

The available bandwidth is distributed among the BSSIDs configured on the Access Points as a specified percentage. The percentage configured for a BSSID is shared among all the clients connected to it. The total of the percentages distributed among the BSSIDs can be up to 100%.

Rate Limiting can be disabled by setting the limit to 0%. This can be useful for having BSSIDs for management/administration/ testing.

**Rate Limit:** The slider bar and value specify configured rate limit values.

# **WLAN Network**

This screen allows you to assign each AP to a group.

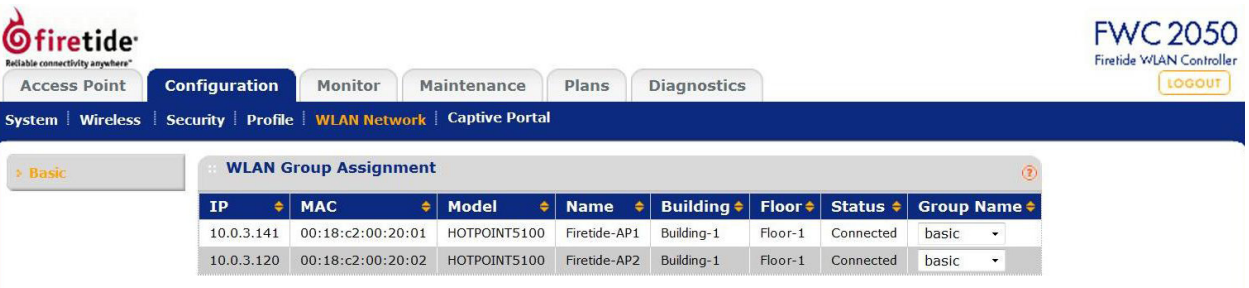

# **Captive Portal**

The Captive Portal allows you to require the user to log in, and optionally accept a EULA, in order to use the wireless service.

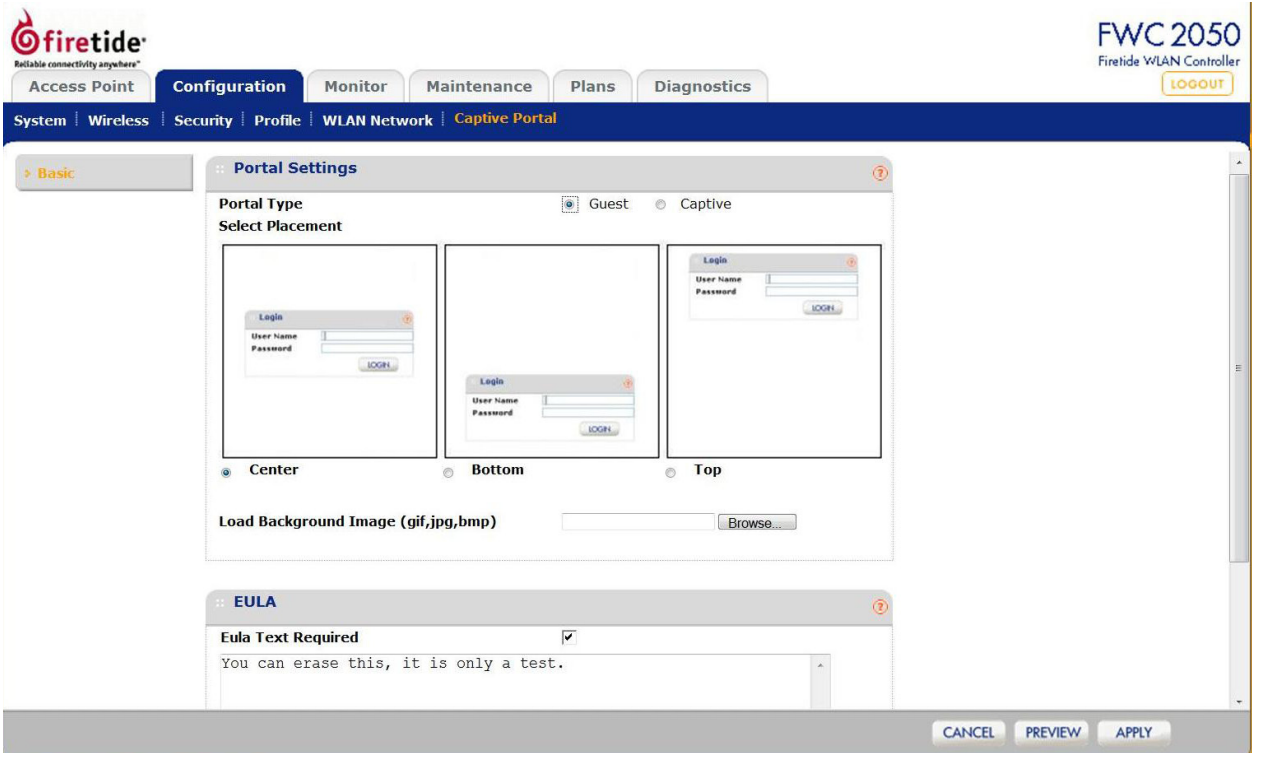

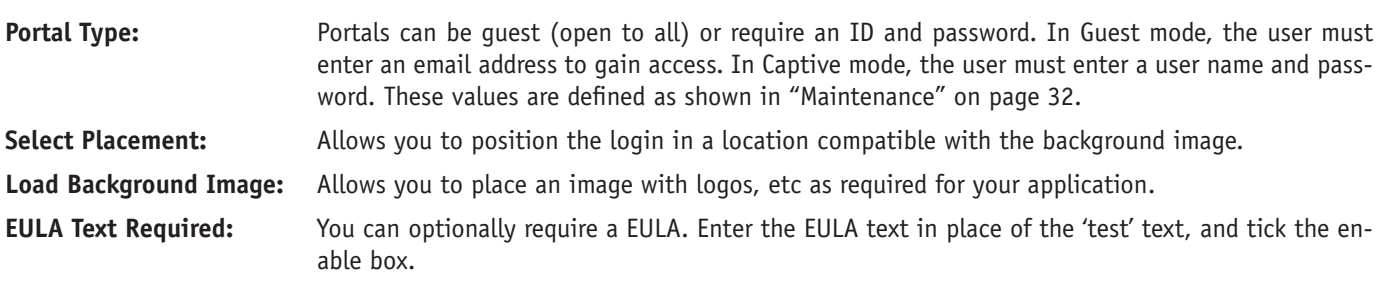

# **Chapter 6 Monitoring**

# **Controller**

## **Summary**

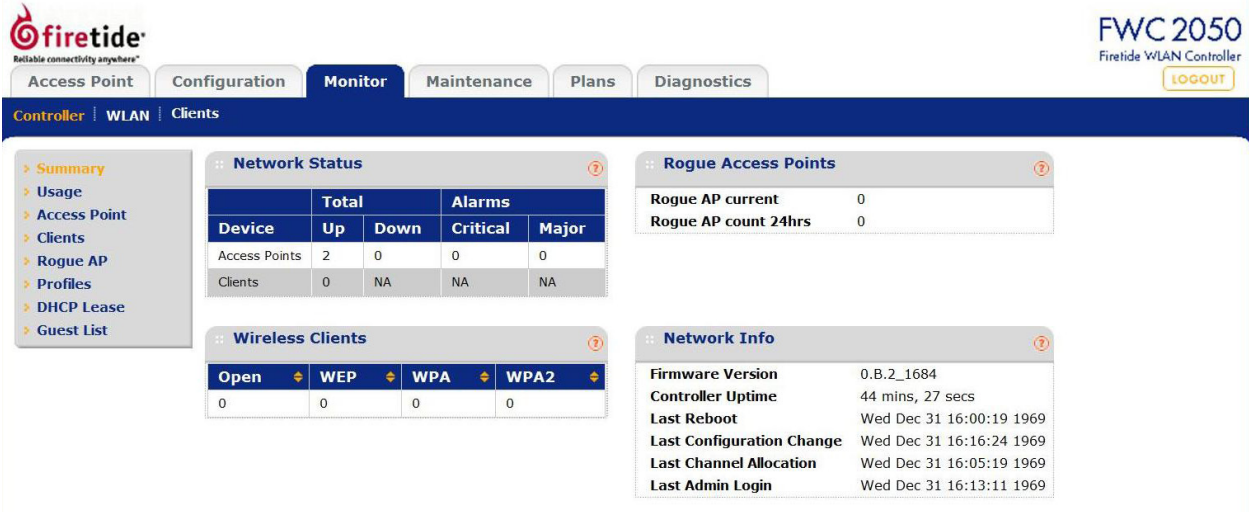

This screen displays a summary of the current managed Access Point status, rogue access points detected, current wireless stations connected, FWC2050 System Information and Network Usage. Clicking on the individual windows will lead to a new screen showing greater detail.

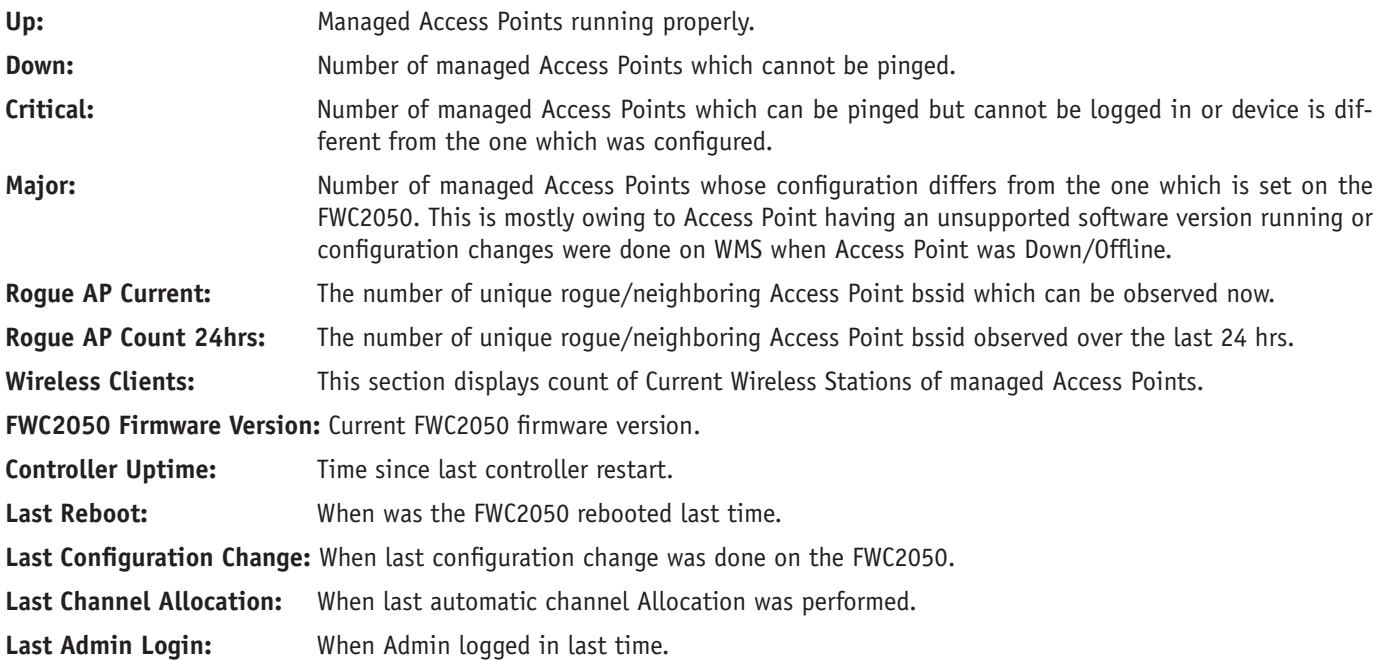

## **Usage**

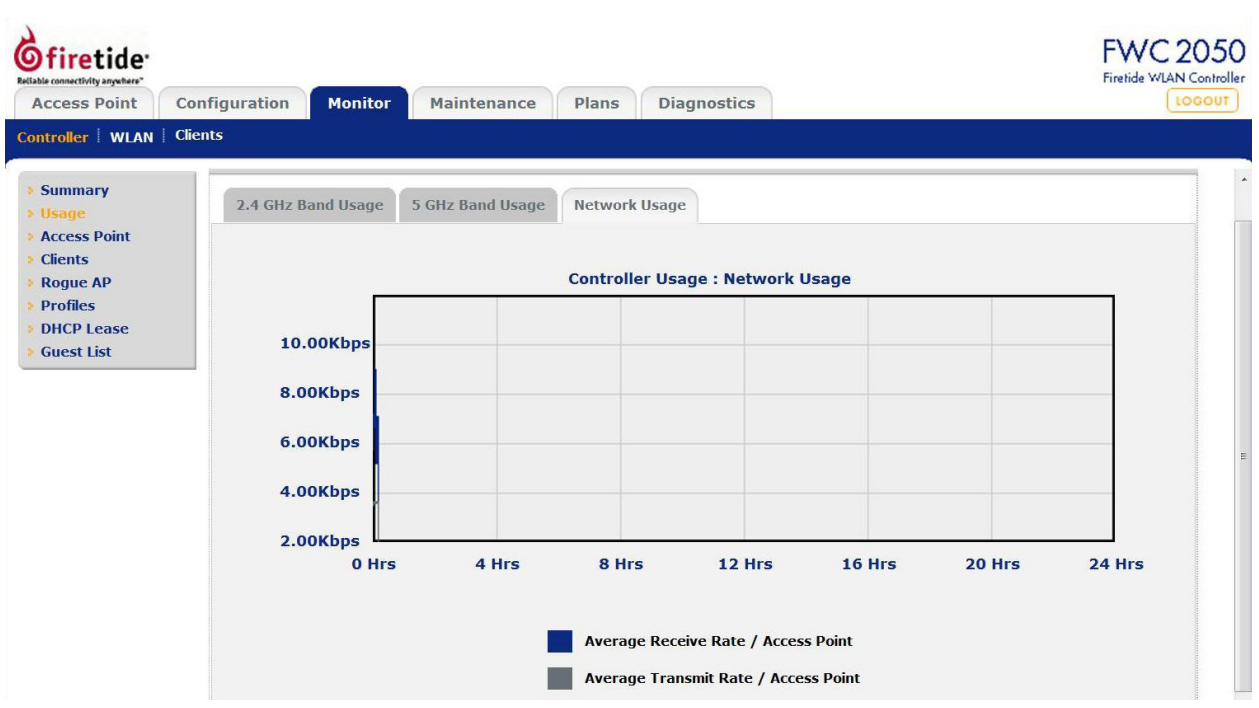

This shows the transmit, receive, and network usage rates for the AP.

# **Access Point List**

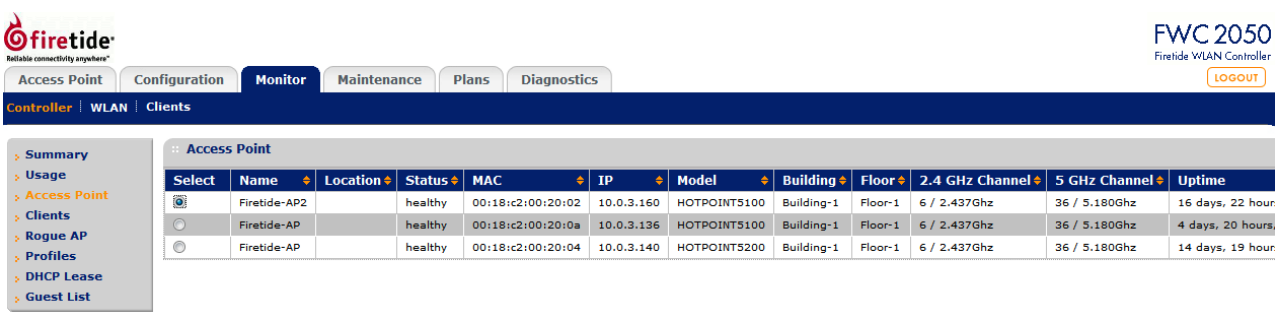

This shows the status of each AP under management.

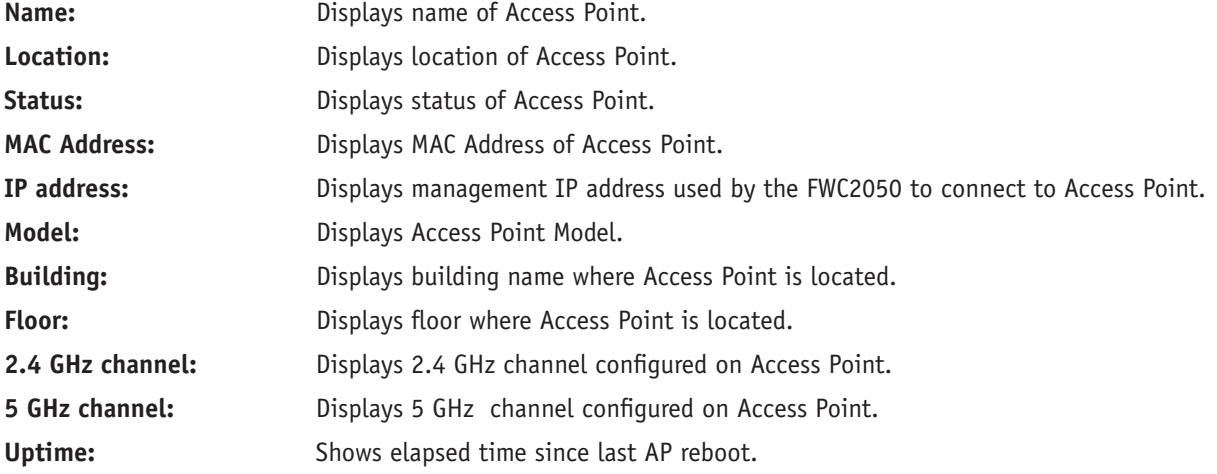

## **Clients**

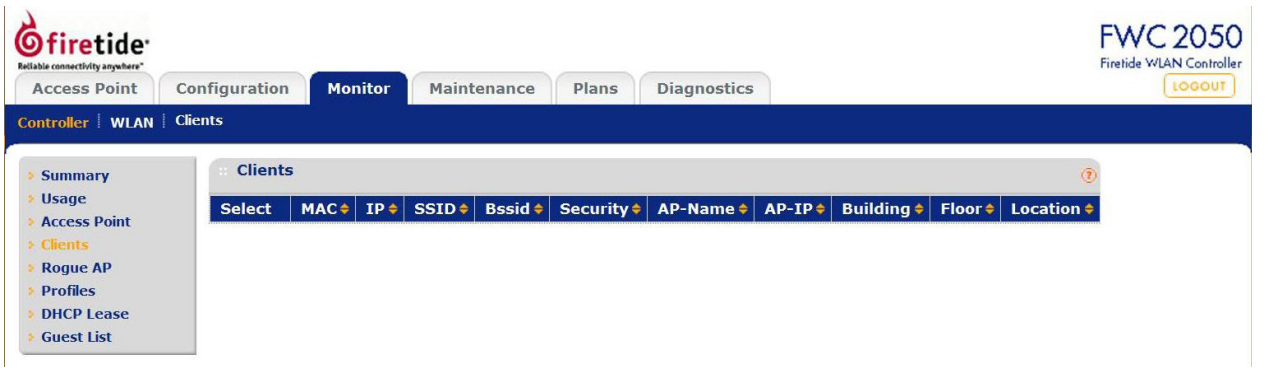

This shows connected clients.

# **Rogue AP List**

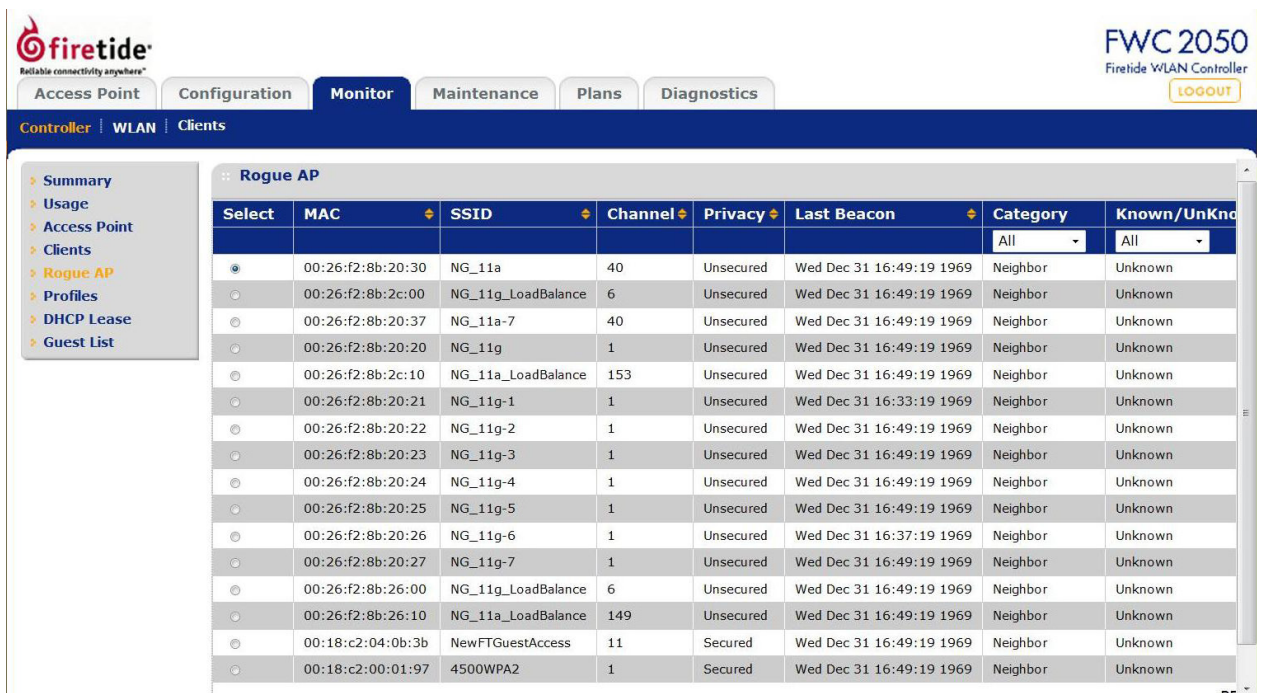

This shows a list of detected rogue APs. You can double-click on an AP to see a detailed view. The shaded region (at right in this example) shows the estimated location of the rogue AP.

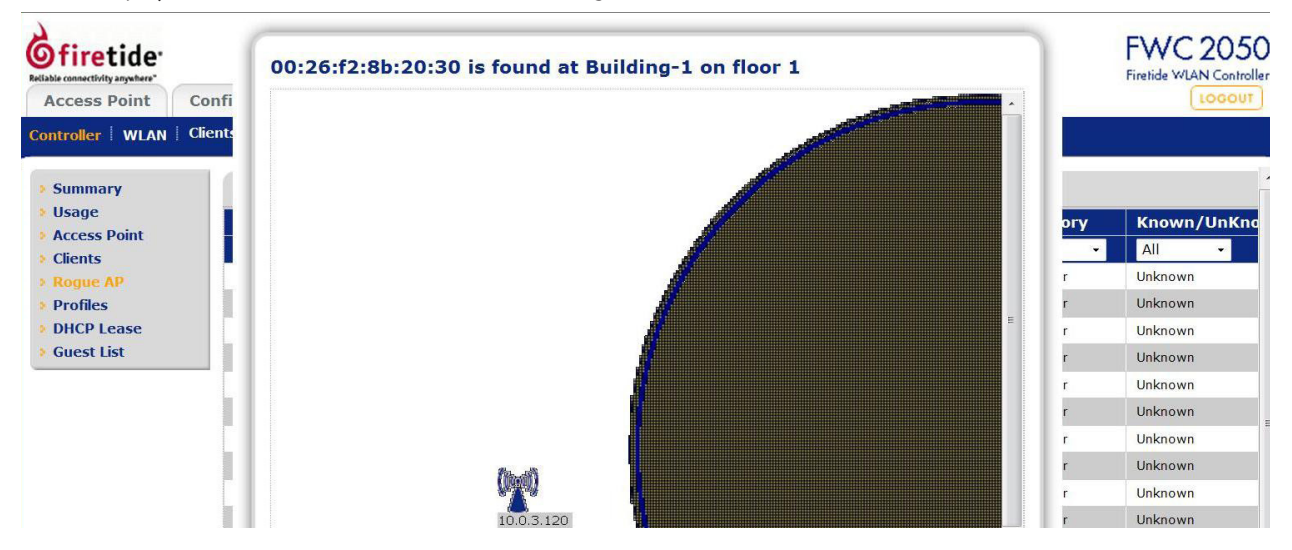

# **Profiles**

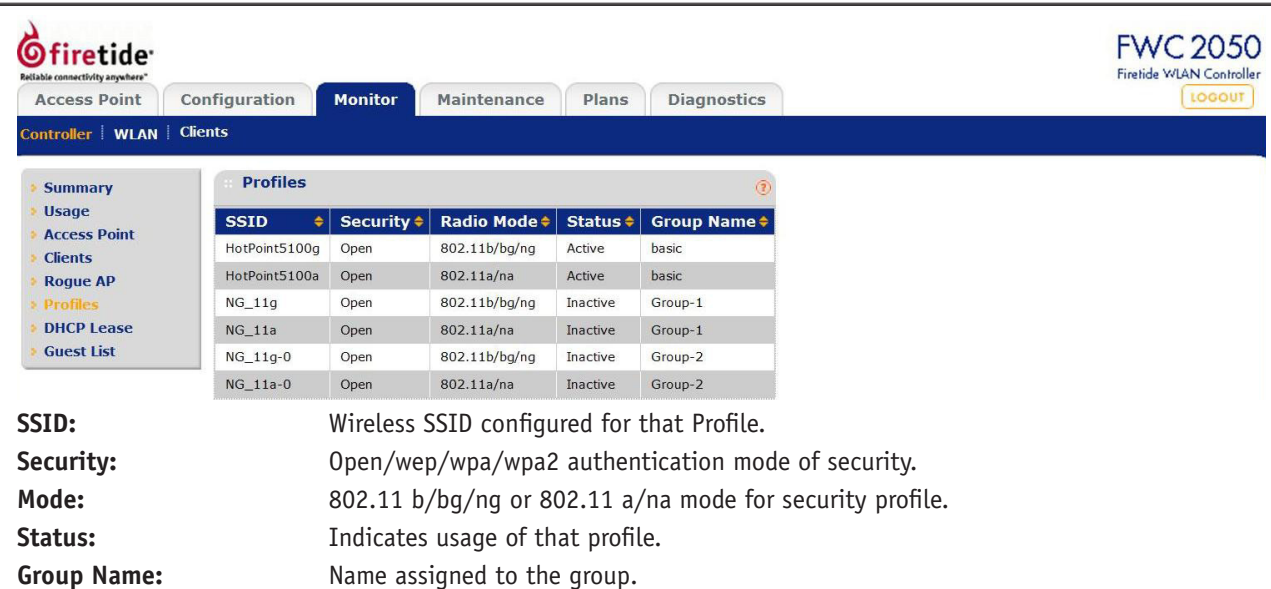

# **DHCP Lease**

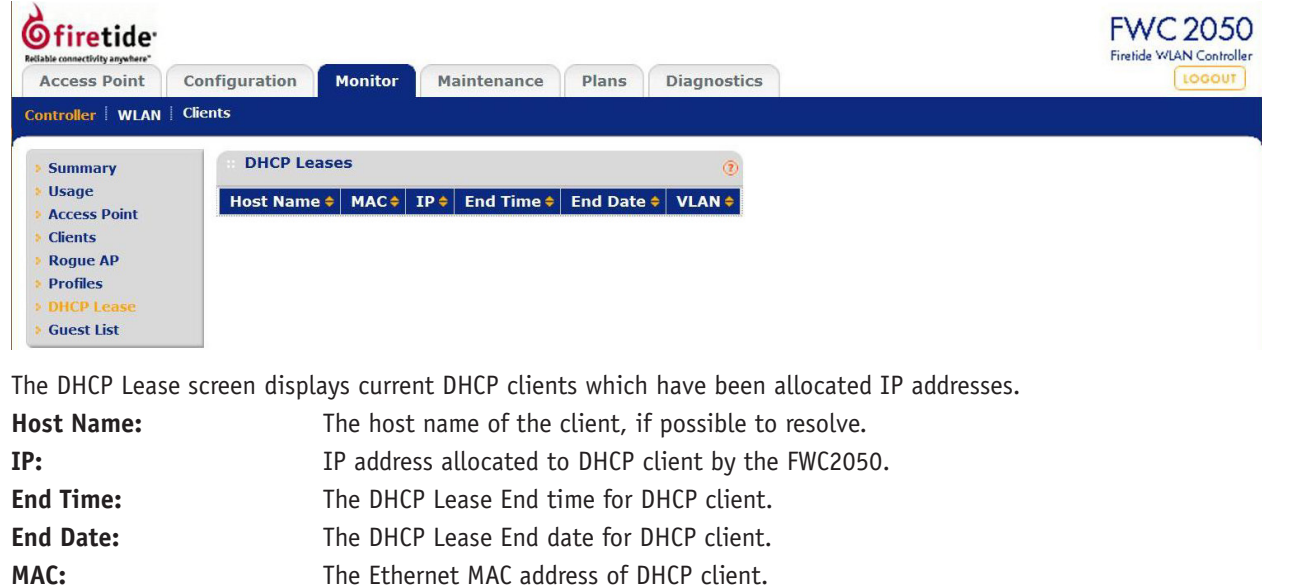

Use the **REFRESH** button to update client DHCP Lease display.

**VLAN:** VLAN the Client is using to connect.

# **Guest List**

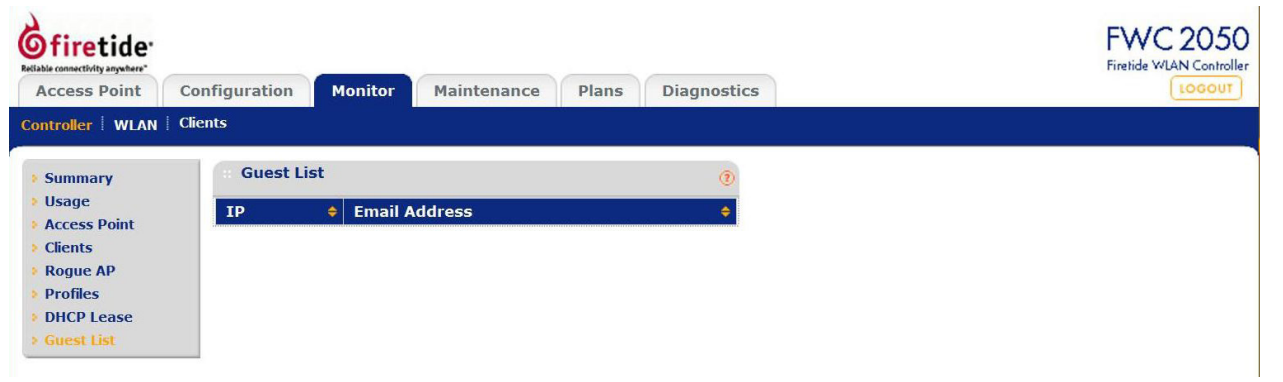

This shows IP address and email addresses (obtained during guest access login).

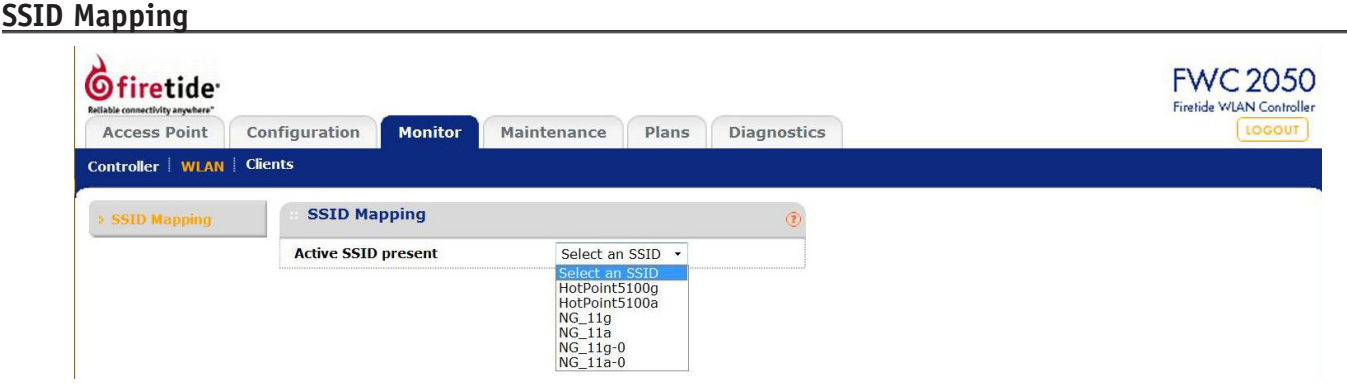

This shows the SSIDs detected within range of the AP network.

# **Clients**

# **Local Client List**

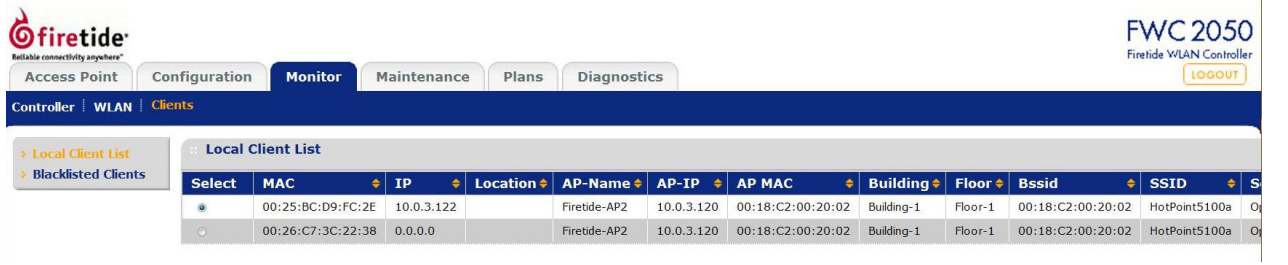

<u> 1980 - Johann Barbara, martxa alemaniar a</u>

This screen shows connected clients.

# **Blacklisted Clients**

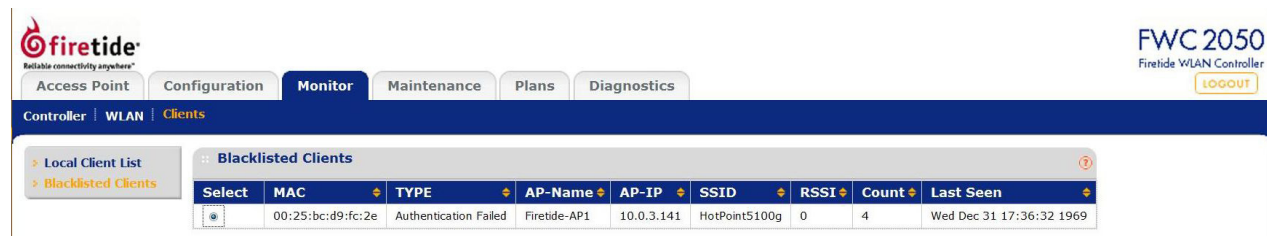

This screen shows blacklisted clients.

# **User Management**

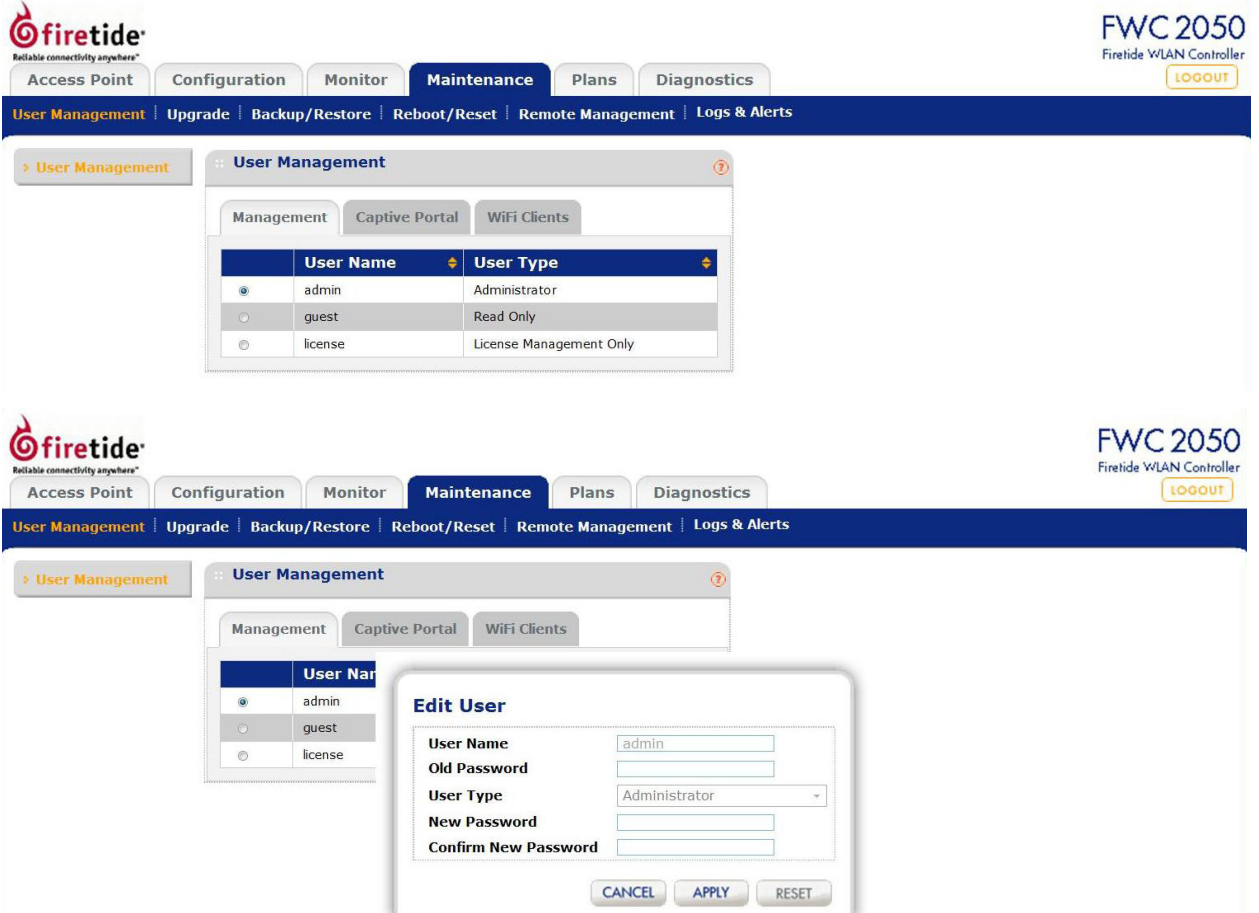

This allows adding and removing FWC2050 administrative users. "admin" is the default user with administrative privileges and cannot be removed.

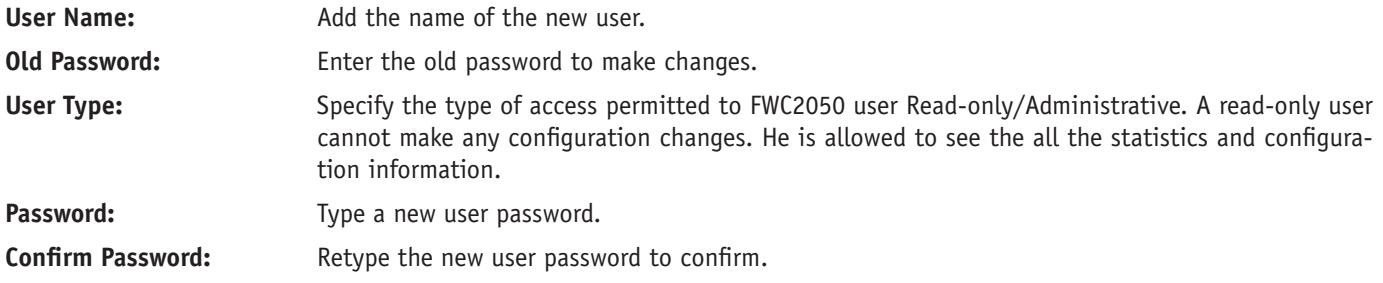

# **Upgrade**

## **Upgrade FWC2050 Firmware**

You can install a new version of the FWC2050 software using the Firmware Upgrade page. You have a choice of three methods. You can use a local file, or FTP or TFTP to access a remote file.

You can also set the upgrade to occur immediately, or at a scheduled time.

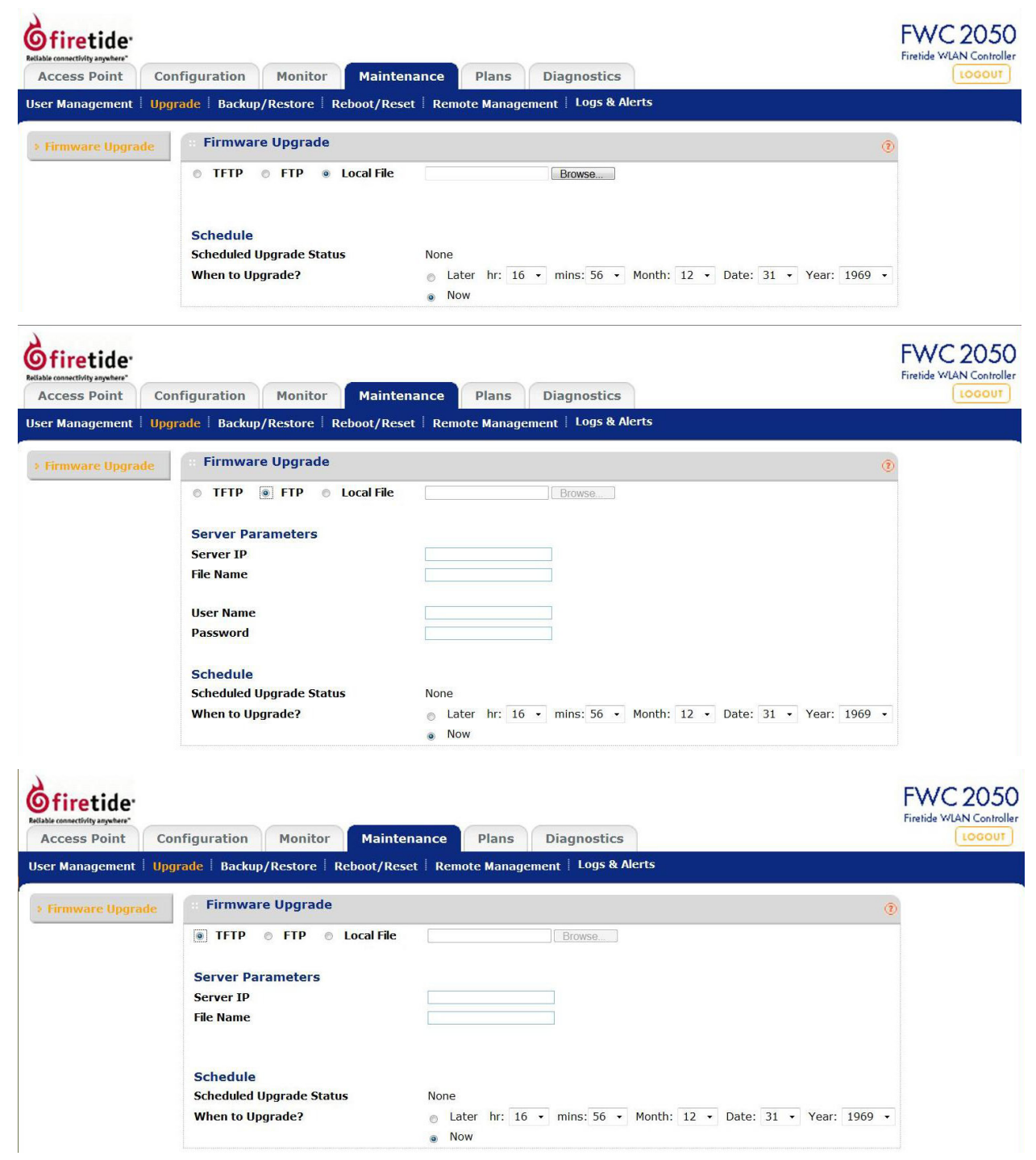

Go to the Firetide Web site (www.Firetide.com) customer service downloads section to get new versions of the FWC2050 software. Includes AP firmware.

**IMPORTANT!** Once you click **Upload** do NOT interrupt the process of sending the software to the FWC2050 and restarting the FWC2050.

# **Backup/Restore**

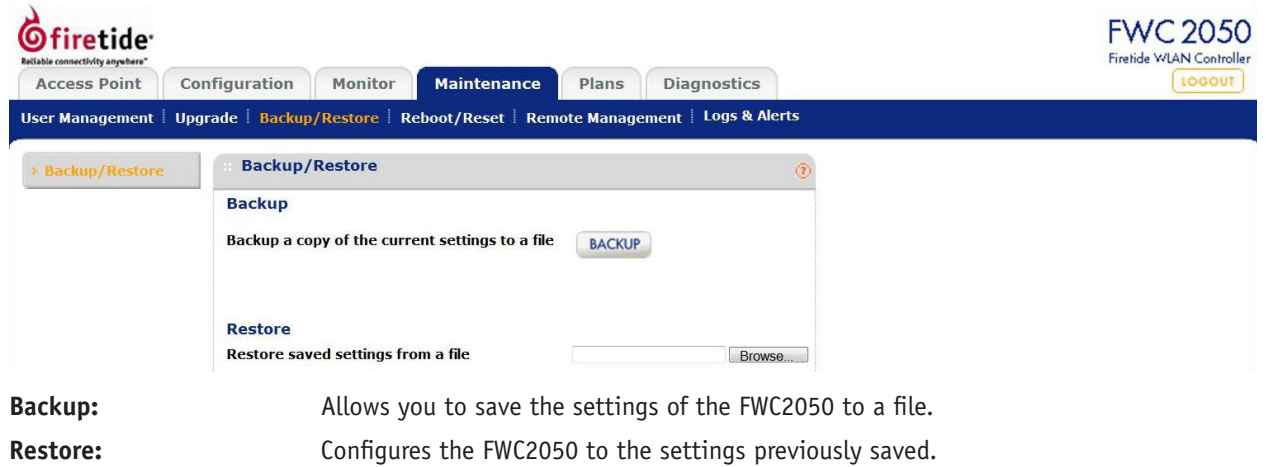

# **Reboot/Reset**

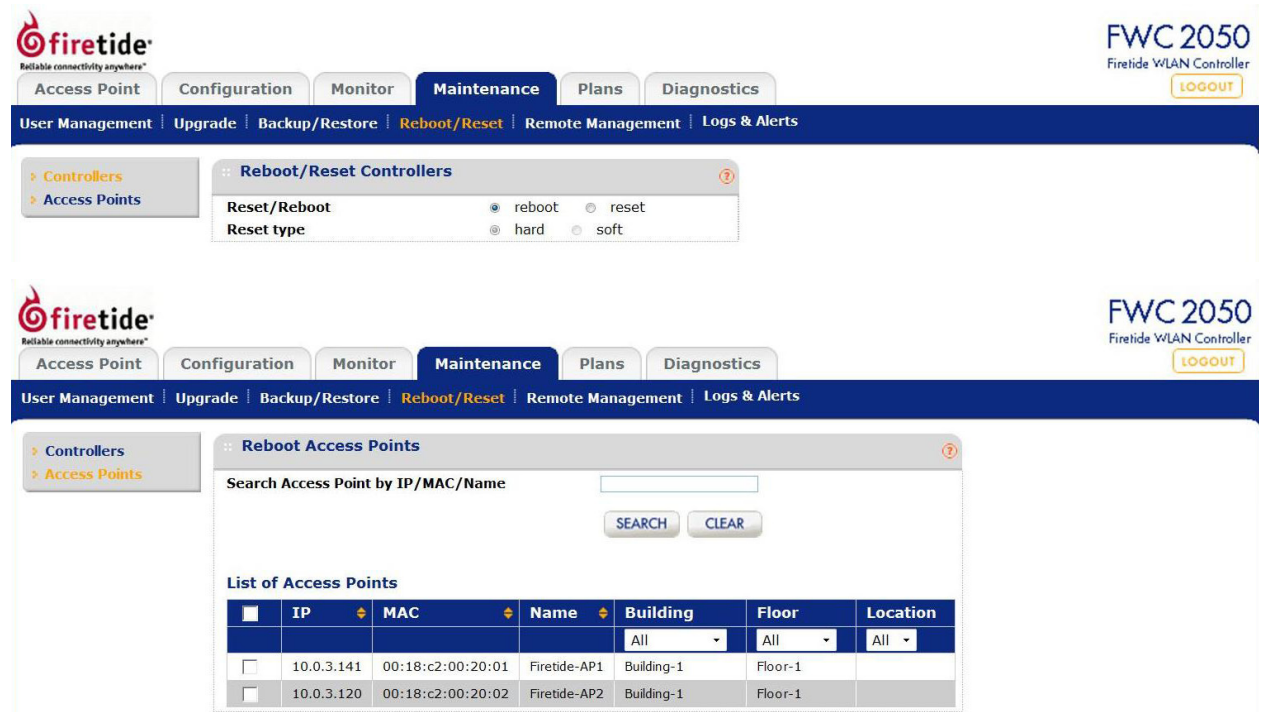

Both Controllers and Access Points can be rebooted or reset to factory parameters.

# **Remote Management**

#### **Session Timeout FWC 2050 Ofiretide** Firefide WLAN Controller Configuration Monitor **Access Point** Maintenance Plans Diagnostics LOGOUT User Management | Upgrade | Backup/Restore | Reboot/Reset | Remote Management | Logs & Alerts **Session Timeout Session Timeout Timeout (minutes)**  $\boxed{5}$

You can specify a time period for automatic disconnect if the management connection remains idle.

# **Logs & Alerts**

Numerous Log Types are available.

# **System Alerts Log**

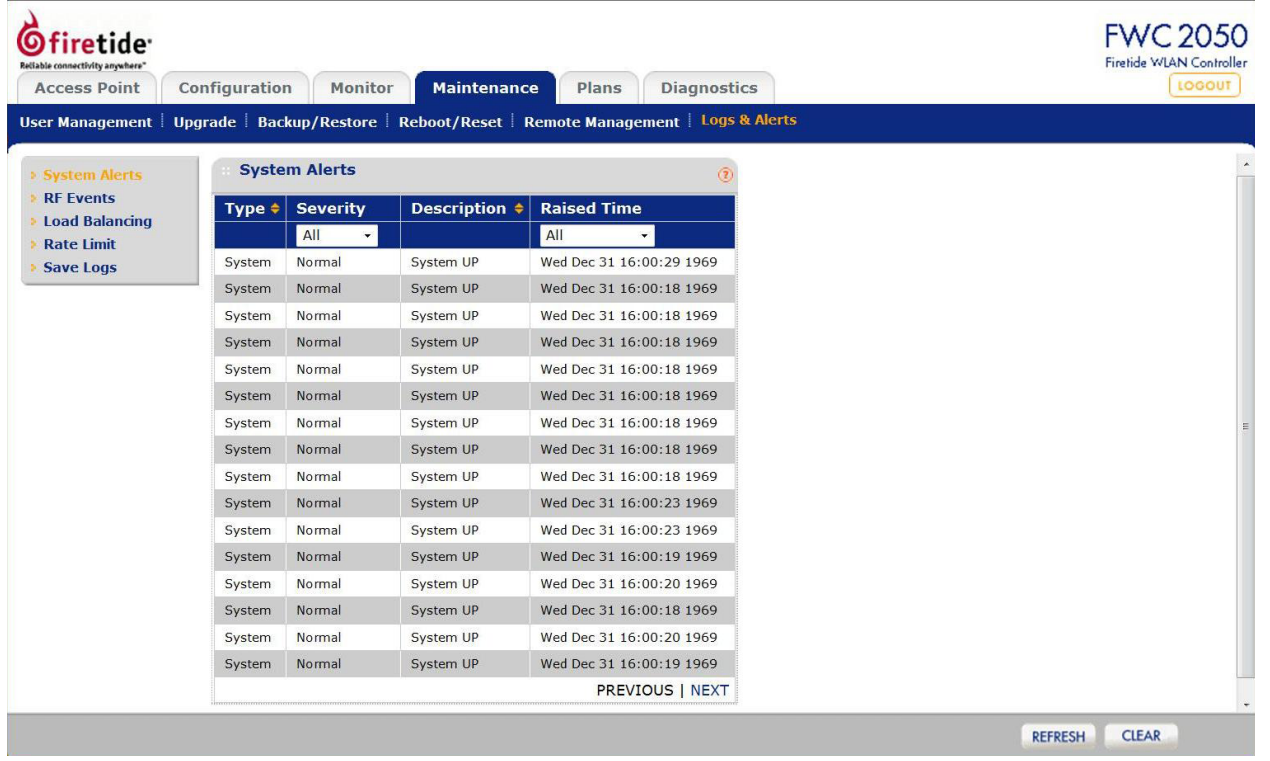

Shows logged events. The results can be filtered.

# **RF Events Log**

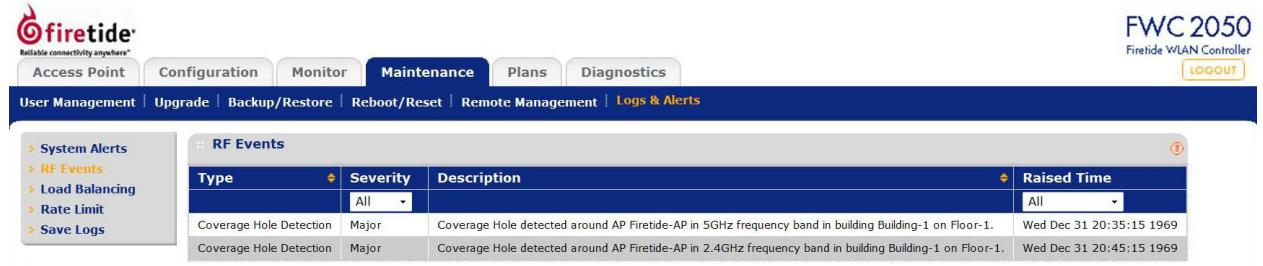

Shows logged RF events.

# **Load Balancing**

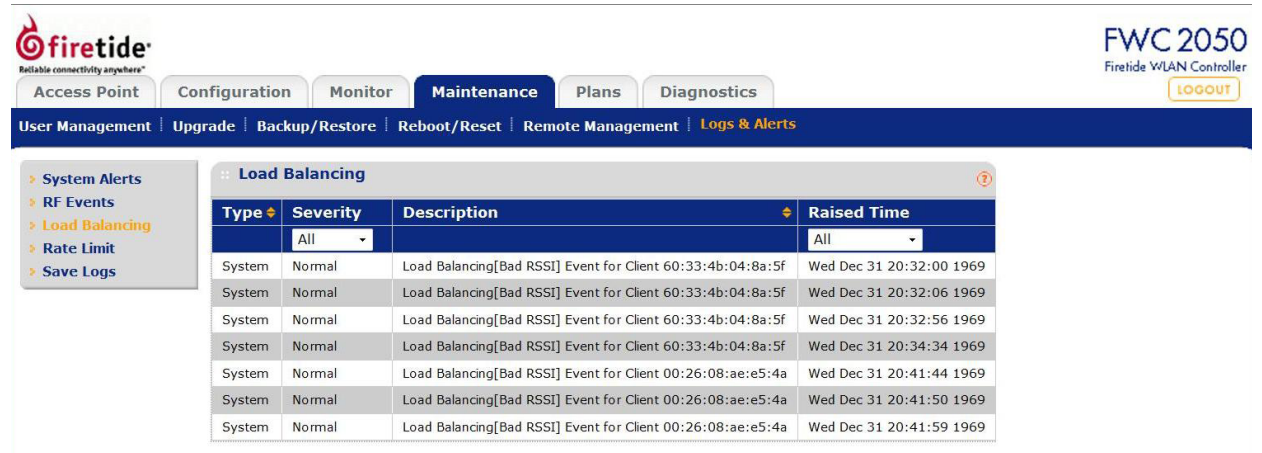

Shows occurrences of load balancing among APs.

# **Rate Limit Events**

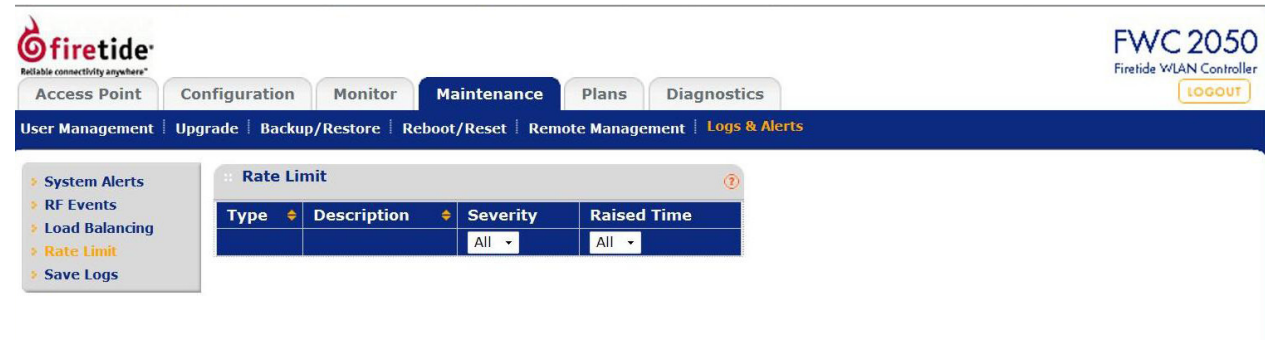

Shows occurrences of rate-limit events on clients using excess bandwidth.

## **Saving Logs**

Logs from individual APs and the FWC2050 Controller can be saved.

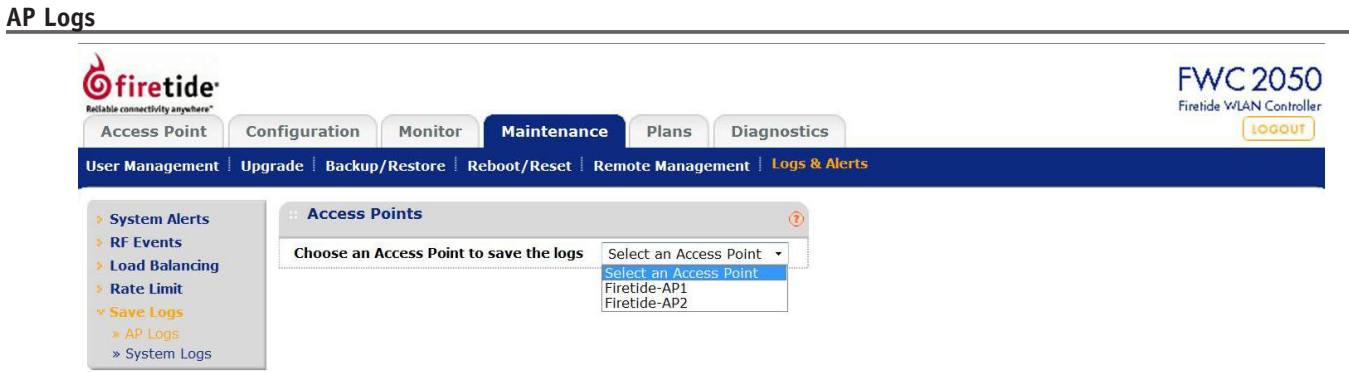

Select an AP to save a log of events associated with it. You will be prompted to enter a file name and select a location.

**System Logs**

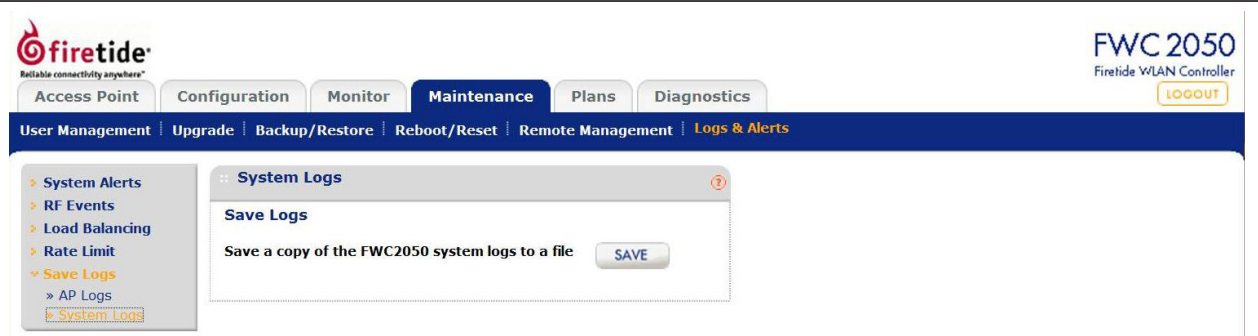

You will be prompted to enter a file name and select a location.

# **Appendix A HotPoint 5000 Specifications**

# **Common Specifications**

## **Wireless Interface**

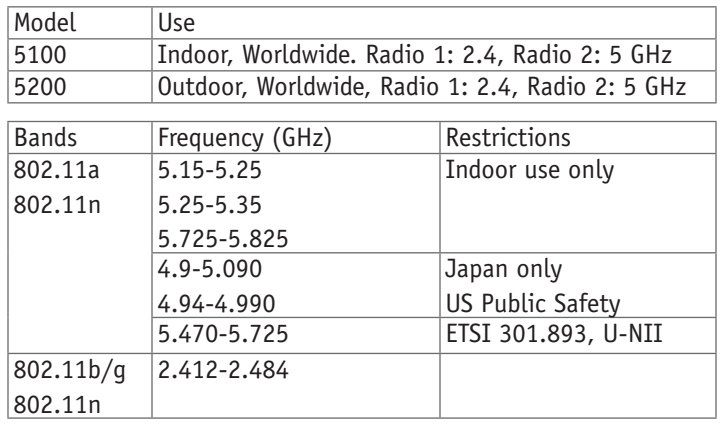

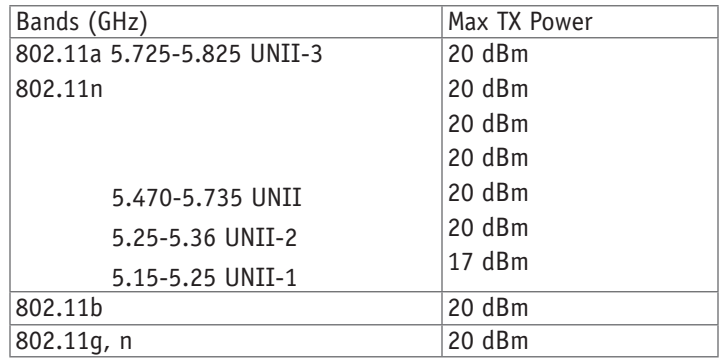

#### **Supported Data Rates & Standards**

- 802.11a 6/9/12/18/24/36/48/54Mbps
- 802.11a Capable of switching to 1⁄4 and 1⁄2 rates for 4.940 4.990 GHz Public Safety Band
- 802.11b 1/2/5.5/11Mbps
- 802.11g 6/9/12/18/24/36/48/54Mbps
- 802.11n 6.5/13/19.5/26/65/130 (20MHz LGB) 7.2/14.4/21.7/28.9/72.2/144 (20MHz SGB) 13.5/27/40.5/54/135/270 (40MHz LGB) 15/30/45/60/150/300 (40MHz SGB)
- Network Standards: IEEE 802.11a/b/d/g/e/f/h/i/n
- Dynamic Frequency Selection (DFS) capable in conjunction with Firetide Software application
- Security: WPA; 64/128/256 w/TKIP, AES

#### **Power**

• 48 VDC via DC connecter or 802.3af PoE

#### **Environmental**

- Humidity (non-condensing): 10% to 90%
- Storage humidity (non-condensing): 5% to 95%
- Maximum altitude 15,000 feet (4600 meters)

#### **Networking**

- Up to 16 SSIDs (8 groups, 8 profiles) per HotPoint
- Up to 16 independent VLANs

## **Security, Authentication and Encryption**

- 802.11i, WPA2
- 40-bit, 104-bit WEP keys
- 802.1x, RADIUS authentication
- SSID suppression
- MAC-address access control

### **Management and Configuration**

- Integrated mesh and access management
- Multiple user interface options:
- Centralized management via HotView Pro
- Built-in web-based management
- Command line interface (CLI)
- Remote firmware upgrade
- Auto AP discovery
- Physical AP grouping

### **Hot Spot Services**

- Virtual AP grouping
- User-based rate limiting
- Intercell/intracell blocking
- Captive portal management
- Walled garden
- Client-based policy management

## **Client Access Features**

- Up to 128 concurrent users simultaneously per HotPoint
- L2 Fast Roam and L3 seamless mobility with controller
- Fast handoff enabled
- 802.11e (WMM) (Quality of Service)
- Auto configuration and image download

#### **Network Ports**

- One 10/100/1000 autosense Base-T port
- IEEE 802.3,802.3 at based PoE

#### **Warranty**

- Hardware: one year limited warranty
- Software: 90 days limited warranty

# **5200 Outdoor Unit Specifications**

#### **Network Port**

- One 10/100/1000 Mbps Ethernet port with weatherproof connector
- IEEE 802.3, 802.3u compliant
- CSMA/CD 10/100/1000 autosense

#### **Enclosure**

- Cast aluminum NEMA-4X/IP66 enclosure
- Six N-type antenna connectors
- Weatherproof 48VDC power connector
- Weight: 3.75 lbs (1.7 Kg) with bracket
- Dimensions: 8.2" x 8.6" x 2" (205 x 214 x 100 mm)

#### **Environmental Specifications**

- Operating temperature: -40º C to +60ºC
- Storage temperature: -40º C to +85º C

#### **Included Accessories**

- Bracket for pole and wall mounting
- AC power adapter
- Three 2.4 GHz and three 4.9-5.8 GHz 3 dBi omni staging antennas, for indoor and temporary use only.

# **5100 Indoor Unit Specifications**

### **Network Ports**

- 10/100/1000 Mbps Ethernet port
- PoE PD on Port 1
- IEEE 802.3, 802.3u compliant
- CSMA/CD 10/100/1000 autosense

### **Enclosure**

- Plenum-rated metal enclosure
- Six RP-SMA antenna connectors
- One DC power connector, 12 VDC ±15%, 3 A
- One Ethernet connector
- Weight: 0.9 lbs (.4 Kg)
- Dimensions: 7.3" x 6.8" x 1.4" (182 x 170 x 35 mm)

#### **Environmental Specifications**

- Operating temperature: 0º C to +60ºC
- Storage temperature: -20º C to +70º C

### **Included Accessories**

- AC power adapter
- Three 2.4 GHz and three 4.9-5.8 GHz 3 dBi omni staging antennas, for indoor use only.

# **Appendix B FWC2050 Specifications**

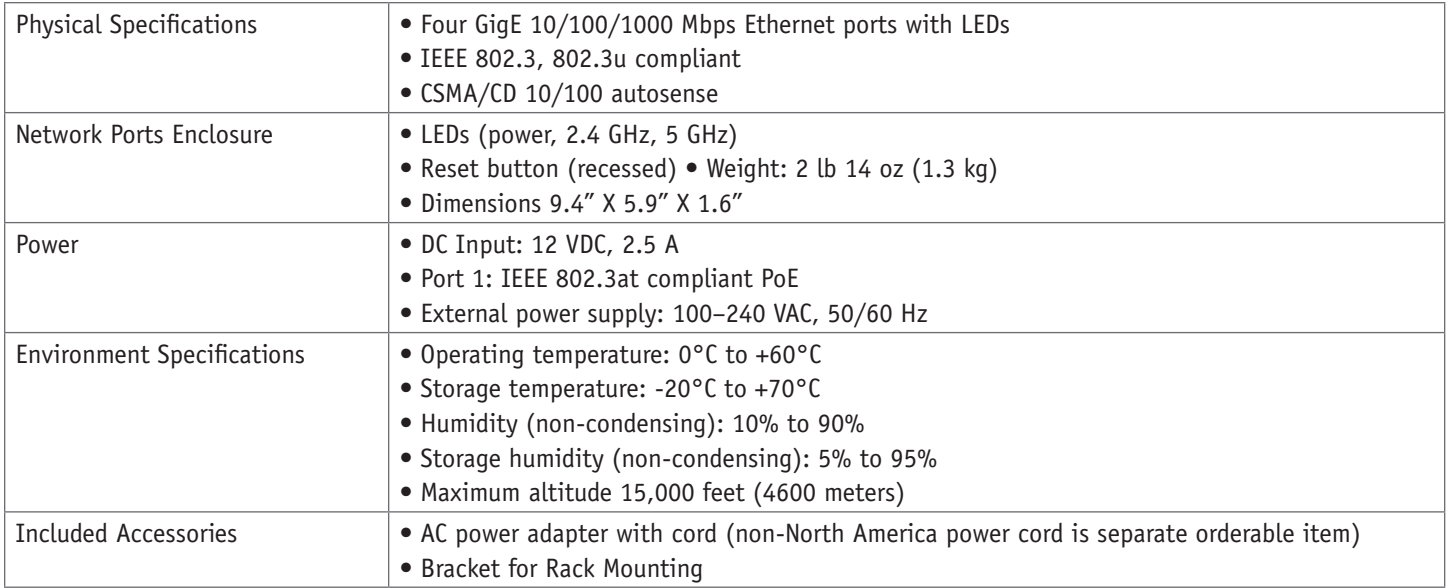

# **Appendix C Reset Procedure**

Firetide Access Points may be reset to factory parameters. This is useful when returning a unit from field service or in recovering a unit you cannot communicate with. To reset a unit, apply power and wait for the unit to fully boot. This takes 60 to 90 seconds. Use a paperclip to press and hold the reset button for 15 seconds. Wait for the units to reboot before removing power.

# **Appendix D Regulatory Notices**

## **FCC Part 15 Note**

These devices comply with Part 15 of the FCC Rules. Operation is subject to the following two conditions:

- This device may not cause harmful interference.
- This device must accept any interference received, including interference that may cause undesired operation.

#### **FCC Class A Notice**

This equipment has been tested and found to comply with the limits for a Class A digital device, pursuant to Part 15 of the FCC Rules. These limits are designed to provide reasonable protection against harmful interference. This equipment generates, uses and can radiate radio frequency energy and, if not installed and used in accordance with the instructions, may cause harmful interference to radio communications. However, there is no guarantee that interference will not occur in a particular installation. If this equipment does cause harmful interference to radio or television reception, which can be determined by turning the equipment off and on, the user is encouraged to try to correct the interference by one or more of the following measures:

- Reorient or relocate the receiving antenna.
- Increase the separation between the equipment and receiver.
- Connect the equipment into an outlet on a circuit different from that to which the receiver is connected.
- Consult the dealer or an experienced radio/TV technician for help.

#### **FCC Radiation Exposure**

To ensure compliance with the FCC's RF exposure limits, the antenna used for this transmitter must be installed to provide a separation distance of at least 40 cm from all persons and must not be co-located or operated in conjunction with any other antenna or transmitter. Installers and end users must follow these installation instructions.

#### **Modifications**

Any modifications made to this device that are not approved by Firetide, Inc. may void the authority granted to the user by the FCC to operate this equipment.

#### **Installation**

Antenna(s) for the Model 5200 outdoor unit must be installed by a qualified professional. Operation of the unit with non- approved antennas is a violation of U.S. FCC Rules, Part 15.203(c), Code of Federal Regulations, Title 47.

#### **Canadian Compliance Statement**

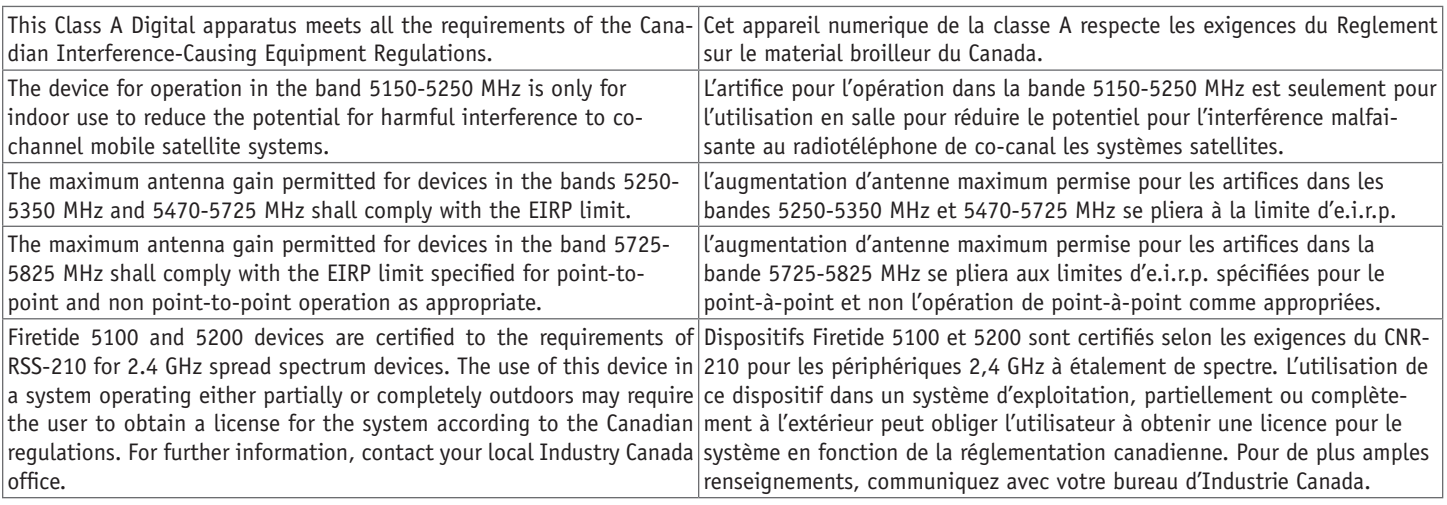

#### **NCC Statement**

一、經型式認證合格之低功率射頻電機,非經許可,公司、商號或使用者均不得擅自變更頻率、加大功率或變更原設計之特性及功能。

二、低功率射頻電機之使用不得影響飛航安全及干擾合法通信;經發現有干擾現象時,應立即停用,並改善至無干擾時方得繼續使用。 前項合法通信,指依電信法規定作業之無線電通信。

低功率射頻電機須忍受合法通信或工業、科學及醫療用電波輻射性電機設 備之干擾。

# **Appendix E Limited End User Product Warranty**

Pursuant to all provisions described herein, Firetide hardware products and Firetide antennas are warranted for one (1) year from the date of purchase against defects in the build materials and workmanship. Firetide does not warrant that the Products will meet any requirements or specifications of any End User Customer. This warranty applies to the entire Firetide product, including the AC power adapter.

Pursuant to all provisions described herein, Firetide software products are warranted for ninety (90) days from the date of purchase against defects in the build materials and workmanship. Firetide also warrants that the Software will materially conform to the documentation supplied by Firetide with the Software. In the event that the Software fails to materially conform to the documentation and an authorized Firetide reseller is notified in writing of such failure within the warranty period, Firetide or its reseller shall use commercially reasonable efforts to promptly correct the nonconformity. Firetide does not warrant that the use of the Software will be uninterrupted or error free.

The above warranties are void if the alleged defect cannot be verified by Firetide or if, as determined by Firetide, the product failure was due to tampering, abuse, misuse, accident, shipping, handling, or storage; or if the product has been installed, used, or maintained in a manner not described in the product user manual; or if the product has been altered in any way; or if product serialization has been altered. Any attempt to disassemble or repair the product by anyone other than Firetide immediately voids this warranty.

This warranty applies only to the original End User purchaser of the product and may not be transferred to any other individual or entity.

**The foregoing are the exclusive warranties applicable to the product including the software, and the exclusive remedy for defects in the product. Firetide disclaims all other warranties, whether express, implied, statutory or otherwise, including but not limited to implied warranties of merchantability, non-infringement or fitness for a particular purpose. Some laws do not allow the exclusion of implied warranties so to that extent this limitation may not apply to you.**

In no event will Firetide be liable for any special, incidental, consequential, punitive or indirect damages whatsoever (including, without limitation, damages for loss of profits, business interruption, loss of information, or other pecuniary loss) arising out of the use or inability to use the product or the performance, interruption or failure of the product, irrespective of the cause of action, even if Firetide has been advised of the possibility of such damages. Firetide's cumulative liability for all claims arising out of or in connection with this warranty will not exceed the amount paid by the original End User purchaser to purchase the product. The amounts payable for the product are based in part on these limitations and these limitations shall apply notwithstanding the failure of essential purpose of any remedy. Some jurisdictions do not allow the exclusion or limitation of incidental or consequential damages, so to that extent the above limitations or exclusions may not apply to you.

By using the product the original End User purchaser agrees to and is bound by these terms and conditions.

In the event that a product fails to meet this warranty and Firetide's authorized reseller is notified in writing of such failure within the warranty period, Firetide shall, at its own discretion, either repair the product or replace it with the same or a functionally-equivalent product free of charge. Replacement products may contain refurbished materials in whole or in part. Firetide will honor this warranty provided the product is returned through an authorized Firetide reseller or dealer with shipping charges prepaid, along with a proof of purchase describing the original purchase date and product serial numbers if applicable. The authorized reseller must acquire a Return Materials Authorization (RMA) number from Firetide prior to returning any product. Firetide does not accept shipments of defective products without shipping charges prepaid.

Please contact your Firetide dealer for instructions on returning defective or damaged products for repair or replacement. Do not return products to Firetide, Inc. Please keep all original packaging materials in the event they are needed to return the product for servicing.

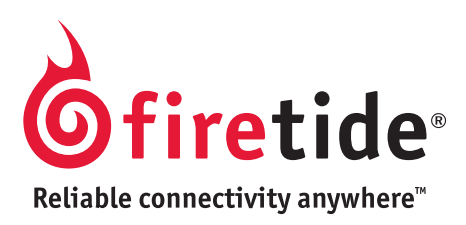

Firetide, Inc. 140 Knowles Avenue Los Gatos, CA 95032 USA Copyright Notice: ©2010 Firetide, Inc. All rights reserved. Trade-<br>marks: Firetide, the Firetide logo, Instant Mesh Networks, Hot-<br>Port, HotPoint, and HotClient are trademarks of Firetide, Inc. All other trademarks are the property of their respective owners.